# **Proposez le calendrier en agenda ical**

### **Prérequis**

- Mimima : Avoir configuré au moins un contrat avec des dates de distribution.
- Eventuellement : Des évènememts comme une assemblée générale, une sortie à la ferme…
- Conseillé : Avoir intégré le shortcode [front\_next\_events] sur la **Page d'accueil**  $\Box$  [Pages](https://wiki.amapress.fr/admin/shortcodes) [et shortcodes](https://wiki.amapress.fr/admin/shortcodes)
- Conseillé : Avoir configuré une page Mes infos [[Création page "Mes infos"](https://wiki.amapress.fr/admin/mes_infos)

### **Prérequis**

- Mimima : Avoir configuré au moins un contrat avec des dates de distribution.
- Eventuellement : Des évènememts comme une assemblée générale, une sortie à la ferme…
- Conseillé : Avoir intégré le shortcode [front\_next\_events] sur la **Page d'accueil**  [Pages](https://wiki.amapress.fr/admin/shortcodes) [et shortcodes](https://wiki.amapress.fr/admin/shortcodes)
- Conseillé : Avoir configuré une page Mes infos <sub>[</sub>[Création page "Mes infos"](https://wiki.amapress.fr/admin/mes_infos)

## **Configuration**

Ajoutez les shortcodes suivants dans une page **Mes infos** :

[agenda-url] : pour offrir la possibilité à l'amapien d'ajouter le calendrier via une url

[agenda-url-button] : pour donner la possibilité à l'amapien d'importer l'agenda en cliquant sur un bouton

Exemple d'une **Page Mes infos** configurée : Texte et Shortcode

### **AGENDA ICAL**

#### **Copie URL**

Copiez l'url et ajoutez là dans votre Google Agenda. Cliquez sur (+) dans la section Autres agendas (colonne de gauche). Sélectionnez A partir de l'url.

[agenda-url]

#### **IMPORT**

```
[agenda-url-button]
```
Vue dans un navigateur

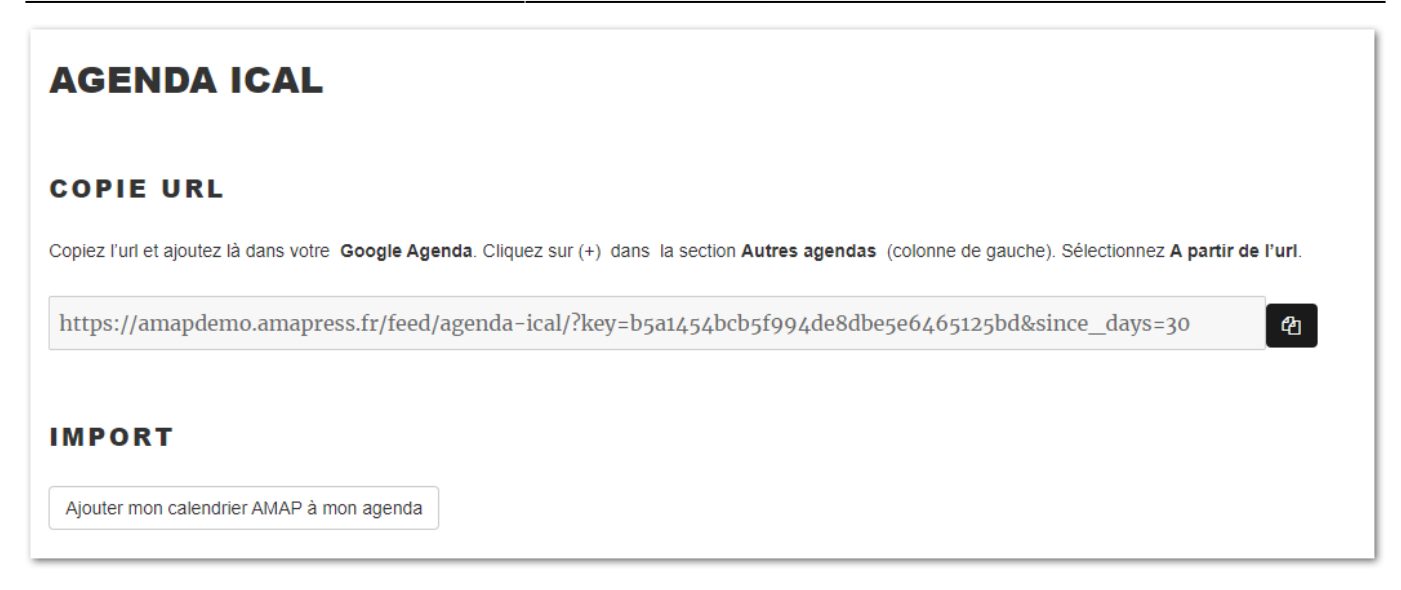

From: <https://wiki.amapress.fr/>- **Documentation en ligne d'Amapress**

Permanent link: **<https://wiki.amapress.fr/admin/agenda>**

Last update: **2020/12/17 23:44**

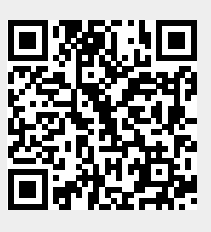